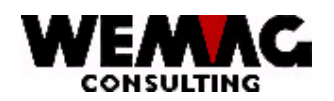

# Travaux de fin d'année GISA

# **2007/2008**

Ici encore quelques indications pour les travaux de fin d'année

**Veuillez lancer ces programmes avant la 1ere facturation de la nouvelle année!** 

### **A Modifier du fichier maison**

- 2. Paramètres 3. Maison choisir avec 2 (modifier) la maison désirée
	- Date d'inventaire
	- Date d'écritures des débiteurs
	- Date d'écritures des fournisseurs (pour le programme fournisseur APOS et pour le transfère du décompte du camionneur dans le FINANZ/400)
	- Date livraison

W:\Daten\Handbuch\GISA400\Jahresendverarbeitung GISA franz.doc 24.04.08/chw

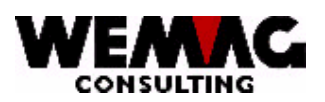

#### **B Fichiers stock**

#### **Ces programmes vous devrez lancer par la fine du mois janvier.**

#### 7. Réorganisation

4. Données stock

1. Modification des mouvements dans le fichier stock

Ce programme cumule les données des commandes. Voir du menu principal  $\rightarrow$  5. stock  $\rightarrow$  4. afficher quant. en stock (GLA040) la somme du champ 'sortie commande' sera calculé nouveau par la date saisie. Il sera seulement affiché la somme des commandes depuis cette date saisie (1<sup>er</sup> Janvier XXXX).

Attention! Donnez dans le champ , Date valable du' le **1er Janvier** et dans le champ , Quantité en stock' toujours la 'N'.

Ici l'entrée proposé sur l'écran : GLA710 < Réorganisation>

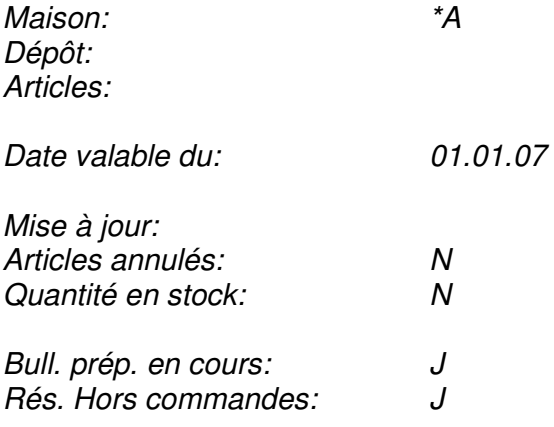

W:\Daten\Handbuch\GISA400\Jahresendverarbeitung GISA franz.doc 24.04.08/chw

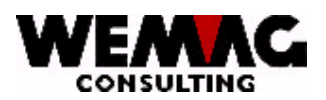

## **C Inventaire**

Des explications pour la saisie de l'inventaire avec le traitement de série

5. Stock 1. Stock

Code de mouvement **« 9I » + traitement de série « OUI »**

1. écran de sélection

 Si l'inventaire est saisi avec le traitement de série, les sélections sur la première écran ne sont pas prises en considération et que cela: Couleur, exécution, stock, propriétaire, fabricant, qualité et numéro de lot. Ces champs peuvent être laissés ainsi vides.

2. écran de sélection

 Sur cela 2ème écran de sélection vaut considérer que la séquence pour la saisie est préparée comme suit :

Séquence : 1. Numéro de liste

- 2. Maison
- 3. Lieu de stock
- 4. Secteur de stock
- 5. Place de stock
- 6. No. d'article

 Pour la sélection, tous les champs peuvent être laissés vides, une entrée est toutefois faite avec une sélection, alors **tous les champs de sélection** doivent être saisis.

Nous vous souhaitons tout le bon pour la nouvelle année et nous vous serons à votre disposition pour d'autres questions.

W:\Daten\Handbuch\GISA400\Jahresendverarbeitung GISA franz.doc 24.04.08/chw